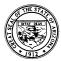

#### Arizona Department of Education Tom Horne, Superintendent of Public Instruction

# e-TRANSCRIPTS

## **Electronic Transcripts Are Secure, Fast & Free!**

Obtaining and verifying your GED status has never been easier, faster, and more secure. E-Transcripts offer GED examinees complete control over their personal records by providing direct access through the internet. It takes just a few minutes to download and print a transcript for schools, employers, the military, etc. E-Transcripts are free of charge to examinees, so you can print as many copies as you want whenever you need them.

E-Transcripts are also easy for the person receiving it. In a few steps, the receiver can verify the authenticity of the transcript online, using a verification code printed on the E-Transcript. If the transcript matches the on-screen information, verification is complete. It's that simple.

#### **Verifier Benefits**

- Free of Charge
- Secure Authenticity Verification
- Immediate & Direct Access
- Reduced Paper Processing

#### **Examinee Benefits**

- Free of Charge
- Immediate Access
- Complete Control
- Secure & Reliable

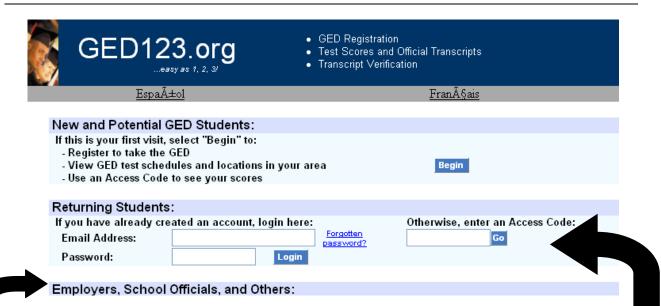

### ► Employers, School Officials, and Other Verifiers

- 1. Go to http://ged123.org
- 2. Go to the "Employers, School Officials, and Others" box
- 3. Type in the Verification Code found in the upper right corner of the Transcript
- 4. Compare the name and scores with those on the Transcript
- 5. The Transcript is valid if the name matches and the scores on the Transcript are the same *or lower* than those shown.

#### **▶GED Examinees/Students**

- 1. Go to http://ged123.org
- Go to the "Returning Student" box Type in your "Access Code" and click "Go"
- 3. Click on the "My Transcript" tab
- 4. Choose the preferred language and follow the "Print" or "Save" directions.